### **Willkommen zur Registrierung von Dicestar**

Der Registrierungsschlüssel Registrierung via CompuServe (SWREG) Registrierung via Post/Fax

#### *Bitte beachten Sie:*

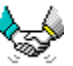

Ihre Registrierung erlaubt es uns auch weiterhin für Sie und andere Anwender Software zu erstellen und Ihnen auf diesem Wege anzubieten.

#### *Vielen Dank*

**Spielregeln Menübefehle** Neues in dieser Version **Support** Lizenz

Teilen Sie uns Ihre Ideen und Erweiterungswünsche mit und gestalten Sie so zukünftige Dicestar Versionen. Möglicherweise können wir diese schon in der nächsten Version verwirklichen.

# **Freischaltung**

Als registrierter Anwender erhalten Sie Ihren persönlichen Registrierungsschlüssel. Dieses Paßwort erlaubt Ihnen die Freischaltung der zeitlich eingeschränkten Prüfversion zur uneingeschränkten lizensierten Vollversion.

Dieser Schlüssel ermöglicht Ihnen auch zukünftige Dicestar Versionen, die Sie sich kostengünstig auf dem Sharewaremarkt besorgen können, ohne weitere Kosten zu einer lizensierten Vollversion freizuschalten.

Die Registrierung kostet 25,- DM und beinhaltet Ihren Registrierungsschlüssel. Die neuste Dicestar Version auf Diskette zusammen mit Ihrem Paßwort erhalten Sie für 30,- DM.

Bei Vorauskasse fallen keine Versandgebühren an.

Bei Lieferung gegen gegen Rechnung zzgl. 3,- DM Versandpauschale

Bei Lieferung gegen Nachnahme zzgl. Nachnahmegebühren

# **Registrierung via CompuServe**

In CompuServe können Sie den Online-Registrierungsservice für Shareware nutzen.

Über den Befehl

GO SWREG

erreichen Sie diesen Service. Wählen Sie dort

Registration ID 3838

Nach Eingabe ihrer Daten und Absendung Ihrer Bestellung wird der Rechnungsbetrag von 15,- US Dollar zum Tageskurs mit Ihrem CompuServe Account verrechnet.

Wir erhalten dann von CompuServe eine Mitteilung über die erfolgte Registrierung sowie Ihre Daten automatisch und senden Ihnen daraufhin unverzüglich per E-Mail Ihr Paßwort, mit dem Sie Dicestar sofort zur Vollversion freischalten können.

## **Bestellformular Dicestar 2.50**

Bitte drucken Sie diese Seite, füllen Sie aus und faxen / senden Sie an die angegebene Adresse.

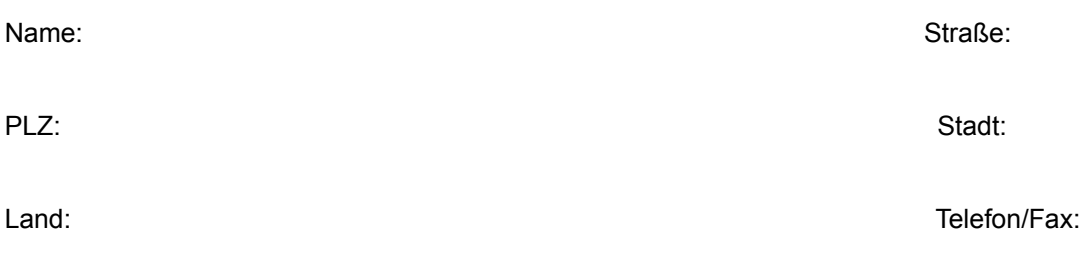

E-Mail (CIS, Internet):

#### *Hiermit bestelle ich :*

[ ] Einen Registrierungsschlüssel zu 25,- DM

[ ] Eine Diskettenversion (Registrierungsschlüssel zusammen mit der neusten Dicestarversion auf Diskette) zu 30,- DM

Ich wünsche folgende Zahlungsweise:

[ ] Vorauskasse, Betrag liegt bei (Verrechnungsscheck, Euroscheck, Bar)

[ ] Rechnung (Firmen und Behörden) zzgl. DM 3,- Versandpauschale

[ ] Nachnahme (plus Nachnahmegebühr)

[ ] Banküberweisung, den Betrag habe ich auf folgendes Konto bei der VB Kurpfalz EG Heidelberg eingezahlt

 Kontonummer: 13026904 BLZ: 67290200 Kontoinhaber: Michael Jäger Bestellungen aus dem Ausland können derzeit nur gegen Vorauskasse erfolgen. Schecks müssen in DM ausgestellt sein.

*Datum: Unterschrift:*

An: Michael W. Jäger Software Am Leimbachring 42 D-69207 Sandhausen

Betriebssystem: Version:

Wo haben Sie die Prüfversion erworben?

Kritik/Anregungen/Erweiterungswünsche:

# **Spielregeln**

Das Dicestar Spielfeld bietet Platz für maximal sechs Spielreihen.

Bei 1 Reihe pro Spieler können also bis zu 6 Mitspieler an einem Spiel teilnehmen. Bei 2 Reihen pro Spieler reduziert sich die Zahl der Mitspieler auf maximal 3, bei 3 Reihen auf höchstens 2 Mitspieler. Spielt der Computer mit, so ersetzt er einen Mitspieler samt seiner Spielreihen. Die maximale Anzahl der Teilnehmer verringert sich damit um einen Mitspieler.

Diese Angaben können Sie im Fenster Spielfeld einstellen.

Sieger ist am Ende des Spiels derjenige Teilnehmer, der die meisten Punkte in allen Feldern eintragen konnte.

Die Bedeutung der Felder:

n Einsen bis Sechsen

Alle Würfel, die die gewünschte Augenzahl vorweisen zählen. Erreicht ein Mitspieler in den oberen sechs Feldern 63 und mehr Punkte, so bekommt er einen Bonus von 50 Punkten gutgeschrieben

- n 3er Pasch Mindesten 3 Würfel zeigen die gleiche Augenzahl Alle 5 Würfel zählen
- n 4er Pasch Mindestens 4 Würfel zeigen die gleiche Augenzahl Alle 5 Würfel zählen
- n Hus

3 Würfel zeigen die gleiche Augenzahl, die beiden übrigen Würfel zeigen eine andere, aber gleiche Augenzahl, z.B.: 2,2,2,5,5 oder 6,6,6,3,3 25 Punkte werden eingetragen

- n Kleine Straße 4 Würfel zeigen eine fortlaufende Augenzahl, z.B.: 1,2,3,4 oder 2,3,4,5 oder 3,4,5,6 30 Punkte werden eingetragen
- n Große Straße Alle Würfel zeigen eine fortlaufende Augenzahl, also 1,2,3,4,5 oder 2,3,4,5,6 40 Punkte werden eingetragen
- n Kniffel

Alle Würfel zeigen die gleiche Augenzahl 50 Punkte werden eingetragen

Hat ein Spieler bereits einen Kniffel gewürfelt und ins Kniffel Feld eingetragen, so werden weitere Kniffel mit 50 Zusatzpunkten belohnt, falls die gewürfelten Augenzahlen in einem passenden Feld untergebracht werden können.

- n Chance
	- Alle Würfel zählen Hier kann man einen Wurf unterbringen, der in keinem Feld paßt

Pro Würfelrunde stehen jedem Teilnehmer 3 Versuche zu. Nach jedem Versuch können Würfel durch Anklicken gehalten werden (der Hintergrund des Würfels wird als Achteck dargestellt) oder durch erneutes Anklicken (der Hintergrund des Würfels wird als Kreis dargestellt) wieder freigegeben werden. Alle Würfel die freigegeben sind, werden beim nächsten Wurf gewürfelt. Nach dem dritten Wurf muß das Ergebnis in einem freien Feld eingetragen werden. Stimmt die Augenzahl der Würfel nicht mit dem gewählten Feld überein, so wird eine Null eingetragen.

#### **Bonusrunde**

In der Bonusrunde können die Mitspieler zusätzliche Punkte sammeln.

In dieser Zusatzrunde spielt man mit 2 Würfeln und 9 Zahlenfeldern, die von eins bis neun durchnummeriert sind. Nach jedem Wurf gilt es die Summe der beiden Würfel durch freie, noch nicht eingesetzte Zahlenfelder zu erreichen. Hierfür dürfen maximal zwei Zahlenfelder eingesetzt werden. Setzt man zwei Zahlenfelder ein, so werden die Werte der Zahlenfelder addiert, Subtraktionen sind nicht zulässig.

#### *Beispiel:*

Gewürfelt wurden eine Vier und eine Drei.

Der Spieler muß nun den Wert sieben mit seinen Zahlenfeldern bilden. Möglich sind folgende Kombinationen: Feld 7 oder Feld 1 und Feld 6 oder Feld 2 und Feld 5 oder letztendlich Feld 3 und Feld 4.

Treffen die ausgewählten Zahlenfelder die gewürfelte Summe, so wird der Wert der Felder dem Spieler gutgeschrieben. Diese Felder können im weiteren Verlauf der Bonusrunde nicht mehr verwendet werden, da jedes Feld nur einmal eingesetzt werden darf und werden als Stern dargestellt. Zur Wahl eines Feldes klickt man es an, ein erneutes Anklicken macht die Auswahl rückgängig. Ist man mit seiner Auswahl zufrieden und hat den erforderlichen Wert getroffen, so würfelt man erneut.

Kann man die Summe der beiden Würfel nicht mit einem oder zwei Zahlenfelder bilden, so endet die Bonusrunde. Die Summe aller eingesetzten Zahlenfelder wird in das Feld Bonus eingetragen und der nächste Spieler ist an der Reihe.

Im Fenster Spielfeld kann die Häufigkeit der Bonusrunde eingestellt werden.

#### **Alle 9ne**

Alle 9ne erlaubt Ihnen die Bonusrunde als eigenständiges Spiel zu spielen. Die Wertung gleicht der Punktezählung der Bonusrunde, bis auf einen kleinen Unterschied: Für jedes nicht eingesetzte Zahlenfeld wird 1 Punkt abgezogen. Jedes Spiel besteht aus 6 Durchgängen.

# **Menübefehle**

### **Menü Spiel**

#### *Starten*

Startet ein neues Spiel, gemäß der Einstellungen die im Spielfeld Fenster vorgenommen wurden. Dicestar merkt sich immer Ihre letzte Einstellung und startet jedes neue Spiel mit dieser Auswahl. Wählen Sie diesen Menüpunkt während ein Spiel läuft, so beginnt ein neues Spiel erst nach einer Sicherheitsabfrage.

#### *Beenden*

Beendet nach einer Abfrage ein laufendes Spiel.

#### *Spielfeld*

Zeigt das Spielfeld Fenster. Hier können Sie die Einstellungen für ein Spiel vornehmen. Fenster Spielfeld

#### *Highscore*

Zeigt die Highscoreliste.

#### *Exit*

Beendet das Programm. Ein laufendes Spiel wird jedoch erst nach einer Abfrage abgebrochen.

### **Spieleinstellungen**

#### *Hintergrundmusik*

Verfügen Sie über eine Soundkarte, die Standard Midi Files abspielen kann, so können Sie hier die Hintergrundmusik an bzw. abstellen, die während eines Spiels gespielt wird.

In der Registerkarte Klänge des Fensters Spielfeld können zudem eigene Midi Files eingetragen werden, die dann anstelle der Dicestar Hintergrundmusik gespielt werden.

#### *Würfelgeräusche*

Die Würfelgeräusche können hier an bzw. abgestellt werden. Zum Hören dieser Geräusche benötigen Sie eine Soundkarte oder den Speaker Treiber. Diesen Treiber legen wir auf Wunsch gerne kostenlos Ihrer Dicestar Vollversion bei.

#### *Sonstige Geräusche*

Einige Vorgänge wie das Streichen eines Feldes oder auch der Start der Bonusrunde sind mit Geräuschen unterlegt. Diese können hier an bzw. abgestellt werden.

#### *Würfelanimation*

Stellt die Würfeleffekte an- bzw. aus.

#### *Schlußanimation*

Bei eingestellter Schlußanimation präsentiert Dicestar am Ende jedes Spiels das Ergebnis und zeigt dann eine Endlosanimation an. Diese können Sie jederzeit mit der ESC-Taste abbrechen.

#### *Effekte*

Hier können Sie die Geschwindigkeit der meisten grafischen Effekte einstellen.

#### *Kopiere Bild nach Spielende*

Ist dieser Menüpunkt aktiviert, so können Sie nach Spielende das Spielfeld in die Zwischenablage kopieren.

Dort steht es dann für eine weitere Bearbeitung in Ihrem Grafikprogramm zur Verfügung um es bspw. auszudrucken.

### **Letzter Eintrag rückgängig**

Löscht den letzten Eintrag und erlaubt Ihnen somit den letzten Wurf nochmals einzutragen wenn Sie wieder an der Reihe sind.

#### **Hilfe**

#### *Spielregeln*

Macht sie mit den Spielregeln von Dicestar vertraut.

#### *Vollversion bestellen*

Zeigt die Dicestar Hilfedatei an. Hier finden Sie neben Informationen über Dicestar auch Hinweise zu den Registrierungsmöglichkeiten.

#### *Freischaltung*

Zeigt das Fenster Freischaltung. Hier tragen Sie Ihr Paßwort und Ihren Lizenznehmernamen ein.

#### *About*

Zeigt ein Hinweisfenster, das in der Vollversion den Namen des Lizenznehmers trägt.

# **Spielfeld**

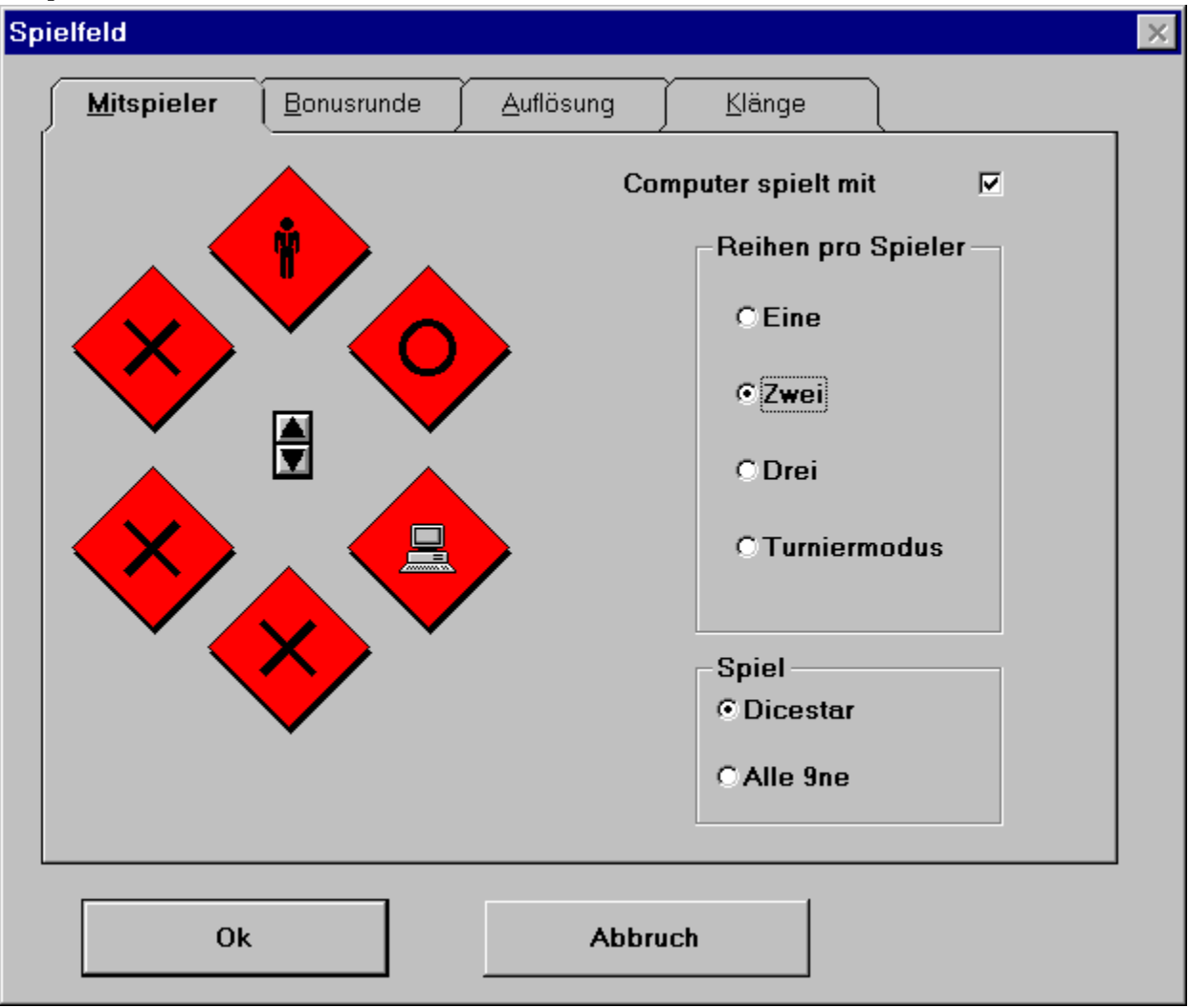

# **Neues in dieser Version**

### *Die wesentlichen Ergänzungen in Kürze*

### 2.30

- n eine Undo Möglichkeit ermöglicht nun die Rücknahme des letzten Eintrags
- n die Schlußanimation kann über eine Option an- bzw. ausgeschaltet werden
- n Sounds für den Würfelvorgang
- n Highscorelisten für jede mögliche Kombination aus Reihen und Bonusrunden
- n Spielernamen werden gespeichert
- n kleinere Änderungen und Verbesserungen hier und da

#### 2.40

- n die Größe des Spielfelds paßt sich jetzt der Auflösung an
- n zusätzliche Kniffel werden nun mit einem Bonus von 50 Punkten belohnt
- n Turniermodus
- n nach Spielende kann das Spielfeld auf Wunsch in die Zwischenablage kopiert werden und steht dort zur Bearbeitung in einem Grafikprogramm zur Verfügung

#### 2.50

- n die Bonusrunde kann als eigenständiges Spiel "Alle 9ne" seperat gespielt werden
- n Hintergrundmusik für Dicestar und Alle 9ne

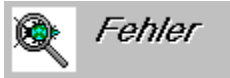

- n Hoppla, da vergaß doch der Computer in der Version 2.20 bei mehreren Bonusrunden manchmal seine alten Punkte ins Bonusrundenfeld einzutragen. In der Gesamtabrechnung tauchten sie jedoch auf. Dies war unschön und wurde behoben.
- n In der Highscoreliste wurden manchmal leere Einträge angezeigt und nicht die korrekten Einträge. Das wurde abgestellt.
- n Darstellungsprobleme unter WIN 95 wurden gelöst

Nicht alle Anwender Wünsche konnten in dieser Version verwirklicht werden, sorry. Aber die nächste Version kommt bestimmt...

# **Support**

Bei Problemen und Fragen wenden Sie sich bitte an:

Michael W. Jäger Am Leimbachring 42 D-69207 Sandhausen

Tel:06224/83782 Fax:06224/170828

CompuServe:100277,3226 E-Mail:100277.3226@Compuserve.com

# **Lizenz**

Dicestar 2.50 Copyright © 1993 - 1996 by Michael W. Jäger

Das Programm Dicestar ist keine Freeware und auch kein Public Domain Programm und auch nicht ein Geschenk.

Die Prüfversion erlaubt Ihnen die zeitlich eingeschränkte Nutzung an 21 Nutzungstagen. Danach endet Ihr Nutzungsrecht. Jede weitere Nutzung ist ohne eine Registrierung nicht gestattet und unzulässig.

Nach Ablauf der Testphase sind sie verpflichtet, sich entweder registrieren zu lassen oder aber die Dicestar Prüfversion von allen Ihnen zugänglichen elektronischen Speichermedien wieder zu löschen und nicht mehr zu benutzen.

Die Prüfversion (also nicht die registrierte Vollversion) können Sie gerne an Freunde oder Bekannte auch auf dem Wege elektronischer Medien weitergeben, solange sie alle Dateien in unveränderter Fassung weitergeben. Die Bestimmungen des Urheberrechts (Copyright) bleiben hiervon unberührt. Die freigeschaltete Vollversion oder Teile davon dürfen nicht weitergegeben werden, auch nicht zu Testzwecken.

Die Dicestar Vollversion darf nicht gleichzeitig von verschiedenen Personen an verschiedenen Orten und auf verschiedenen Geräten benutzt werden. Zur Freischaltung von Dicestar übergebene Paßwörter bzw.Lizenznummern dürfen nur für die Anzahl der erworbenen Programmlizenzen eingesetzt werden, eine Weitergabe an Dritte ist nicht gestattet.

Die Informationen dieses Dokuments können ohne vorherige Ankündigung geändert werden. Der Programmautor gibt bezüglich dieses Materials keine Garantie, die implizierten Garantien der Marktgängigkeit und der Qualifikation für einen bestimmten Zweck sind mit eingeschlossen, jedoch nicht auf diese beschränkt. Der Programmautor ist nicht haftbar für Fehler hierin sowie für unbeabsichtigte Beschädigungen oder für Beschädigungen in Verbindung mit der Installation, der Ausführung und der Anwendung dieses Materials.

Copyright © 1993 - 96 by Michael W. Jäger, Am Leimbachring 42, 69207 Sandhausen (Deutschland).

Alle Rechte vorbehalten.

Michael W. Jäger, Sandhausen im Juli 1996

Niko.mid is distributed with permission of Garret Thomson Almesong.mid is distributed with permission of Ellsworth R. Hall Dsturn.mid is distributed with permission of Martin Zorn

Dicestar paßt die Größe des Spielfelds automatisch an die Auflösung an. Unterstützt werden die Auflösungen 640\*480, 800\*600 und 1024\*768 Pixel.

Hier kann die zugrunde liegende Auflösung manuell eingestellt werden. Je kleiner die gewählte Auflösung, desto kleiner das Spielfeld.

Einem Teil der Dicestar Klänge können eigene Geräusche zugeordnet werden.

Diese müssen als Wave Datei vorliegen und mit dem kompletten Pfad eingegeben werden. Gleiches gilt für die Hintergrundmusik.

Sie können hier eigene Midi Files eintragen, die während Dicestar und Alle9ne gespielt werden sollen.

Hier können Sie auswählen, ob Sie Dicestar oder Alle9ne spielen möchten.

Rauten mit einem Kreuz zeigen, daß auf der Spielfläche kein Platz für diesen Mitspieler ist.

Rauten mit einer Figur zeigen, daß hier bereits ein Mitspieler mitmischt.

Eine Raute mit einem Computer zeigt, daß der Computer mitspielt.

Hier können die Reihen pro Mitspieler eingestellt werden. Die Spielfläche bietet Platz für bis zu 6 Reihen. Bei einer 1 Reihe pro Spieler können maximal 6 Teilnehmer mitspielen, bei 2 Reihen pro Spieler reduziert sich die Zahl auf 3 Teilnehmer und bei 3 Reihen verringert sich die Anzahl auf 2 Mitspieler.

Hier können das Erscheinen und die Häufigkeit der Bonusrunde eingestellt werden.

Spielt der Computer mit, so verringert sich die Zahl der Spieler um eins, da der Computer einen der Mitspieler ersetzt.

Der Turniermodus besteht aus 3 Durchgängen. Man startet mit einer Reihe pro Spieler und endet mit 3 Reihen, spielt also alle möglichen Reihen hintereinander durch.

Alle pro Durchgang erzielten Punkte zählen und werden am Ende addiert.

Am Turniermodus können 2 Mitspieler teilnehmen, spielt der Computer mit, so können nur ein Spieler und der Computer teilnehmen.

Rauten mit einem Kreis zeigen, daß auf der Spielfläche noch Platz für diesen Mitspieler ist.

Erhöht bzw. verringert die Zahl der Mitspieler.

### **drucken**

Zum Drucken dieser Seite wählen Sie den Menübefehl Datei/Thema Drucken

### **ESC-Taste**

Drücken Sie die ESC-Taste beim Aufbau der Spielfläche, so baut sich diese ohne Effekt sofort auf.

### **faxen**

unsere Fax Nr. lautet: 06224/170828